## **Εργασία για τις Ευρωπαϊκές σημαίες**

Αποθηκεύστε τον παρακάτω χάρτη στην επιφάνεια εργασίας του υπολογιστή σας (δεξί κλικ πάνω στην εικόνα - Αποθήκευση εικόνας ως...), ανοίξτε το αποθηκευμένο αρχείο με τη "Ζωγραφική" (Δεξί κλικ πάνω στο αρχείο που αποθηκεύσατε - Άνοιγμα με - Ζωγραφική). Επιλέξτε ( πατώντας το κουμπί επιλογή) και τοποθετήστε την κάθε σημαία στην χώρα που της αντιστοιχεί (θα σας βοηθήσει η σελ.173 του βιβλίου). Γράψτε το όνομά σας πάνω στο αρχείο και στείλτε **στο email: [nmilingas@gmail.com](mailto:nmilingas@gmail.com)**

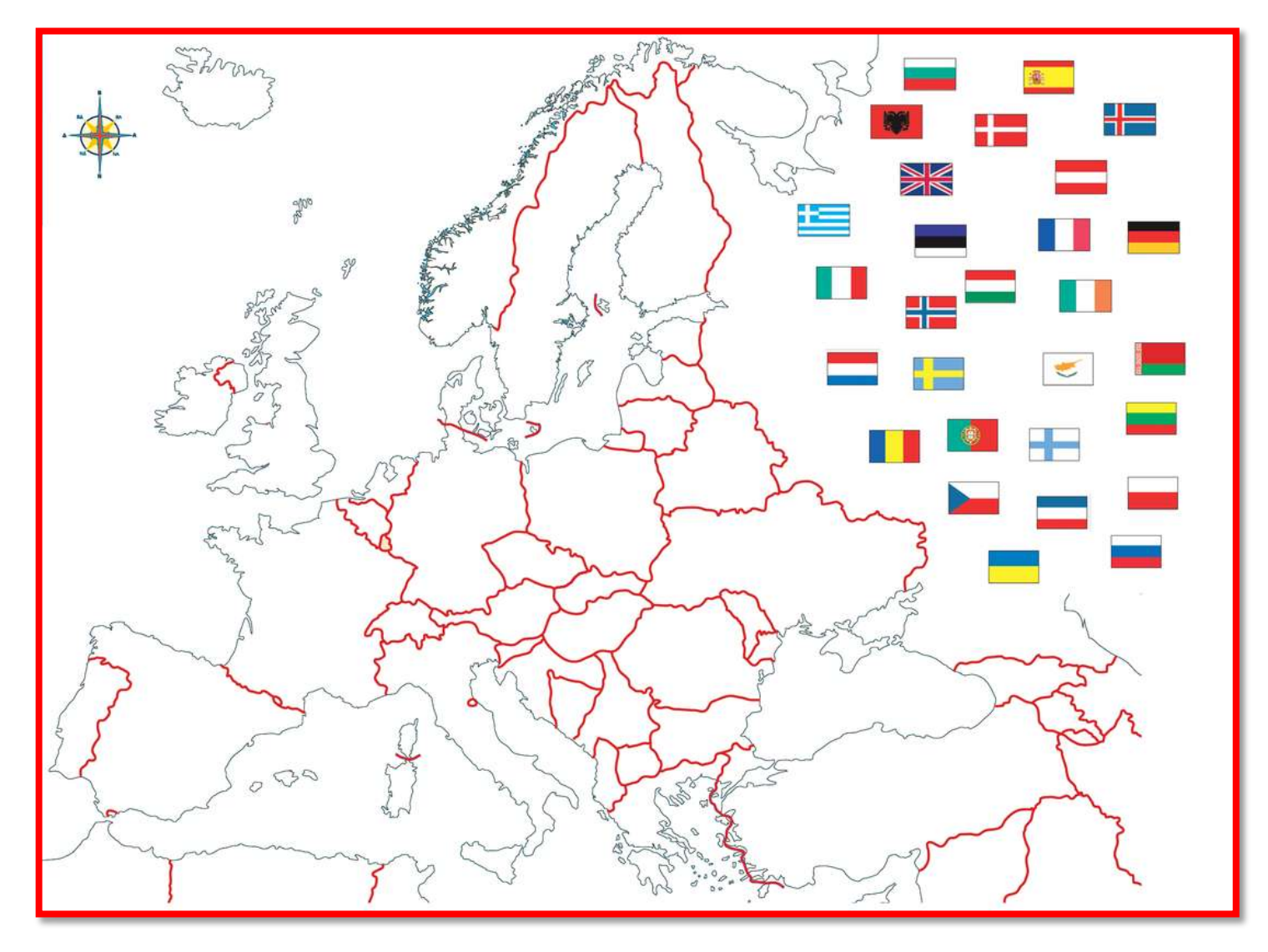

Πηγή[: https://vyridis.weebly.com/epsilonrhogammaalphasigmaiotaalpha-epsilonupsilonrhoomegapialpha970kappa941sigmaf](https://vyridis.weebly.com/epsilonrhogammaalphasigmaiotaalpha-epsilonupsilonrhoomegapialpha970kappa941sigmaf-sigmaetamualpha943epsilonsigmaf.html)[sigmaetamualpha943epsilonsigmaf.html](https://vyridis.weebly.com/epsilonrhogammaalphasigmaiotaalpha-epsilonupsilonrhoomegapialpha970kappa941sigmaf-sigmaetamualpha943epsilonsigmaf.html)